# **Espace Formation**

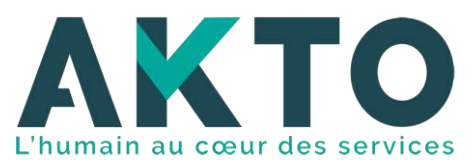

**Espace formation, un guichet unique qui rassemble l'intégralité des formations sélectionnées et proposées par AKTO**

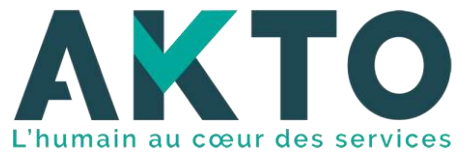

**Espace formation propose un large choix de formations de qualité, permet une simplification de vos démarches...**

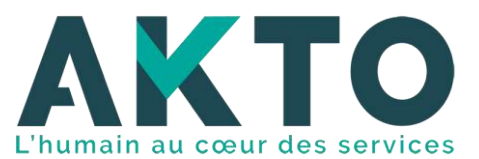

#### **Sommaire**

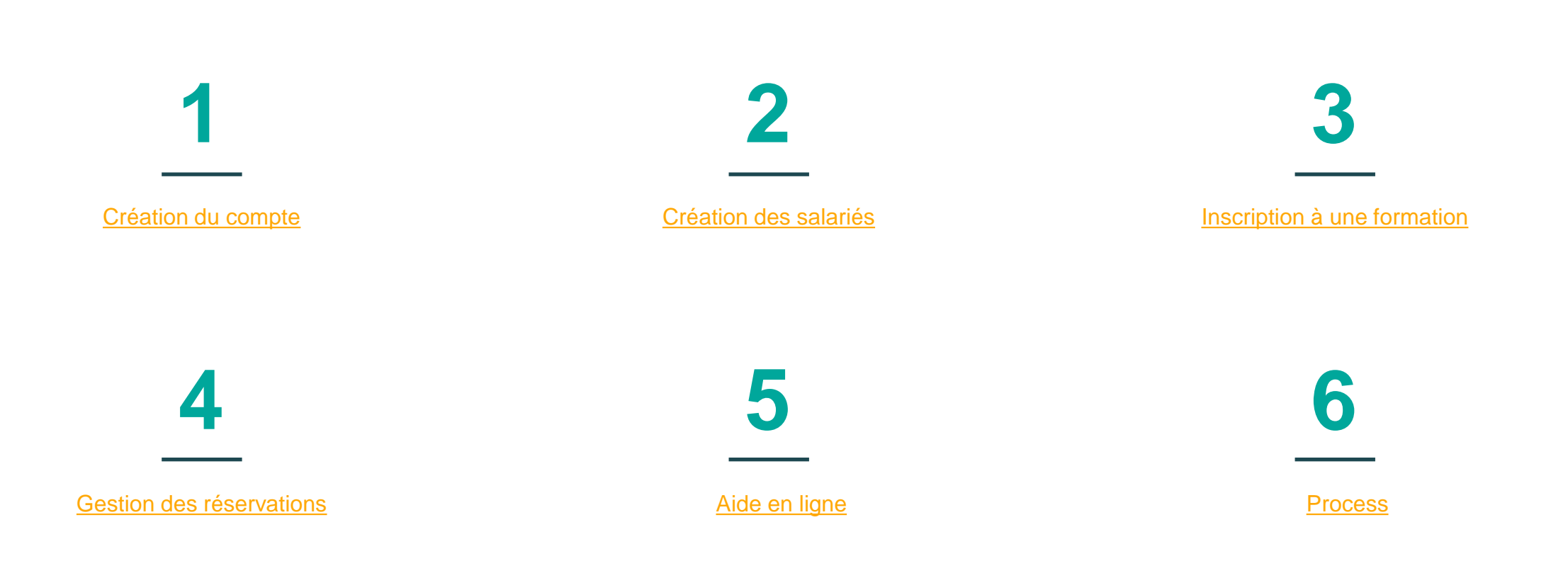

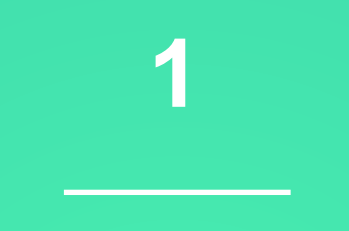

## <span id="page-4-0"></span>Création du compte

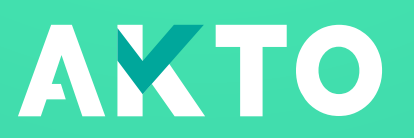

## Page d'accueil

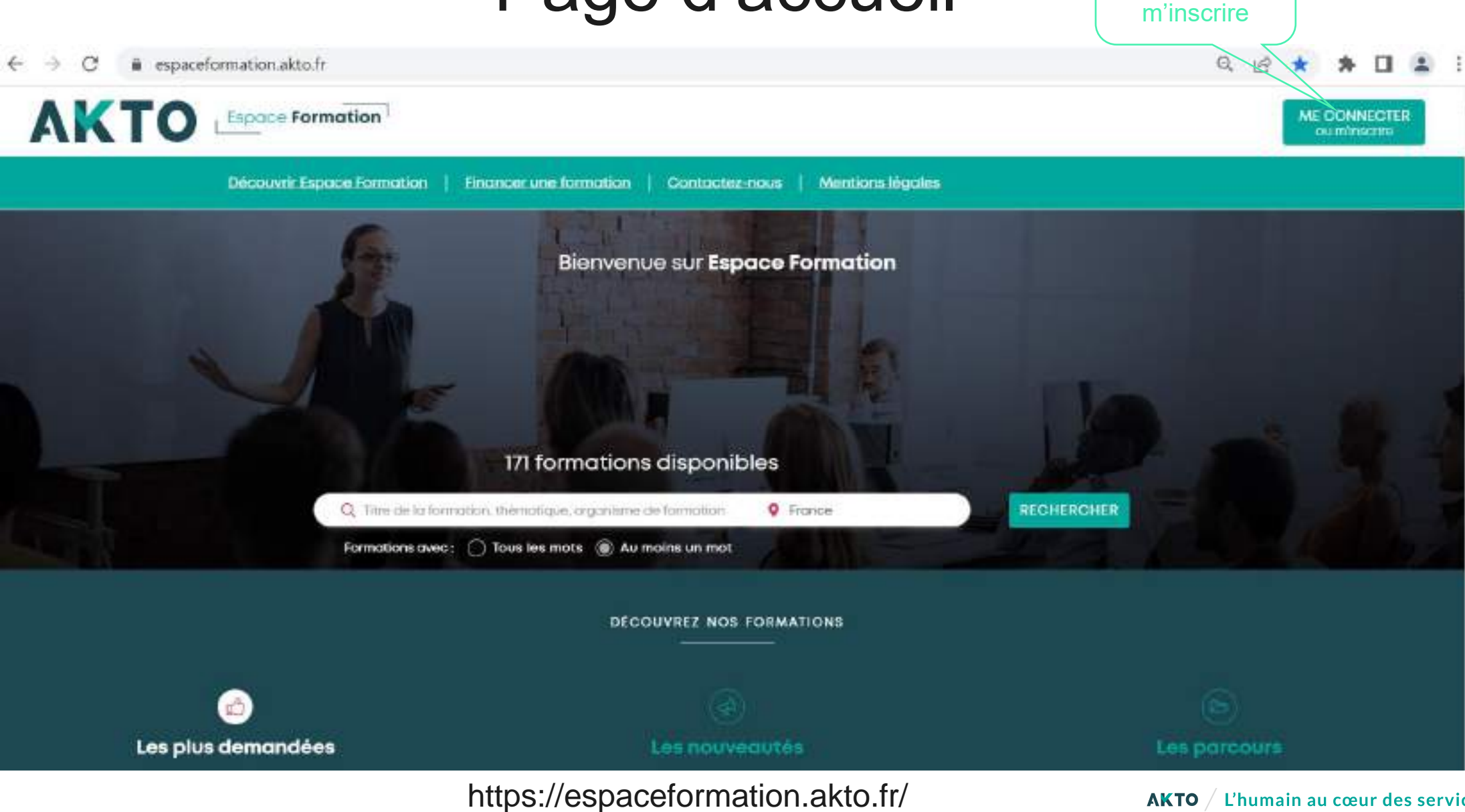

 $AKTO / L'$ humain au cœur des services

Cliquer sur me connecter ou

## Création du compte

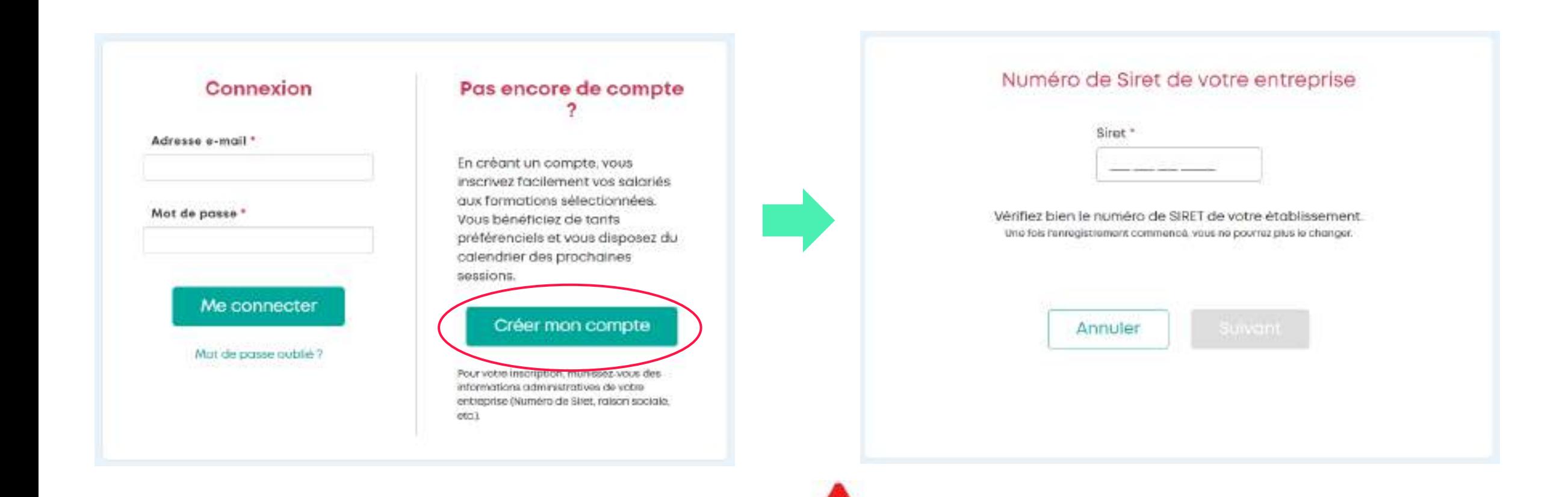

Attention à bien créer un compte par entité

# Établissement déjà créé

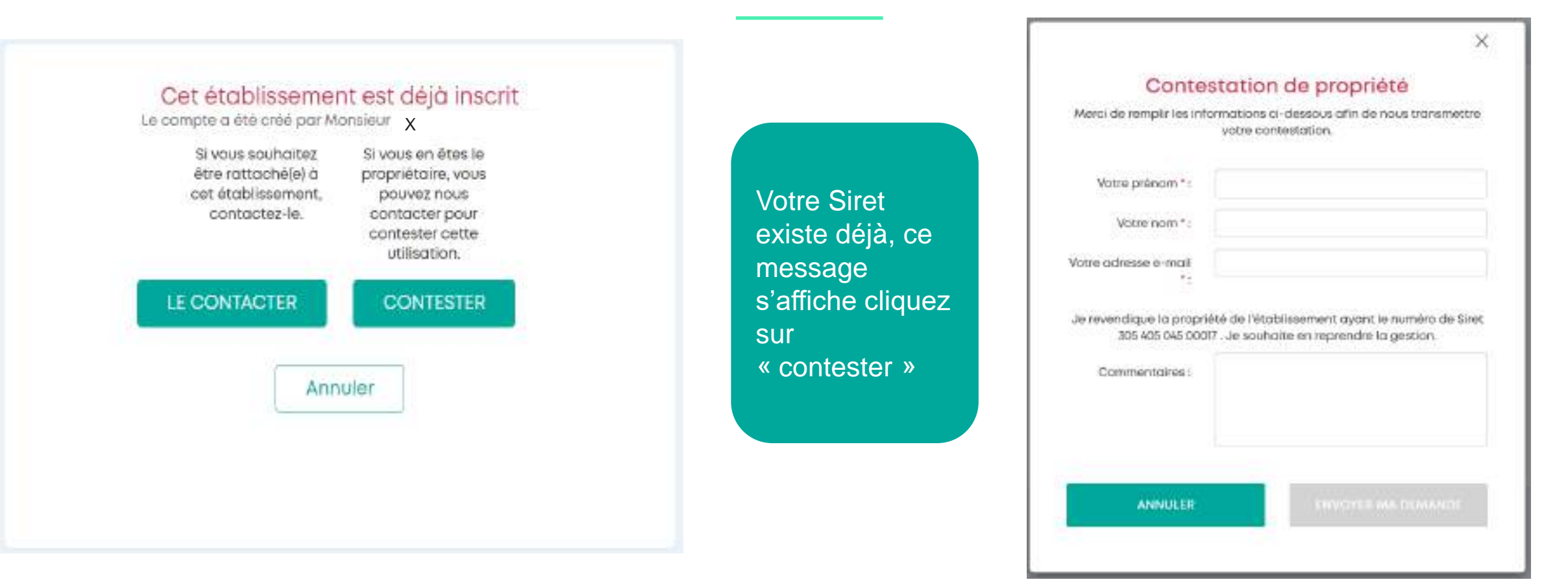

Sinon page suivante

#### Renseignement entreprise et contact administratif

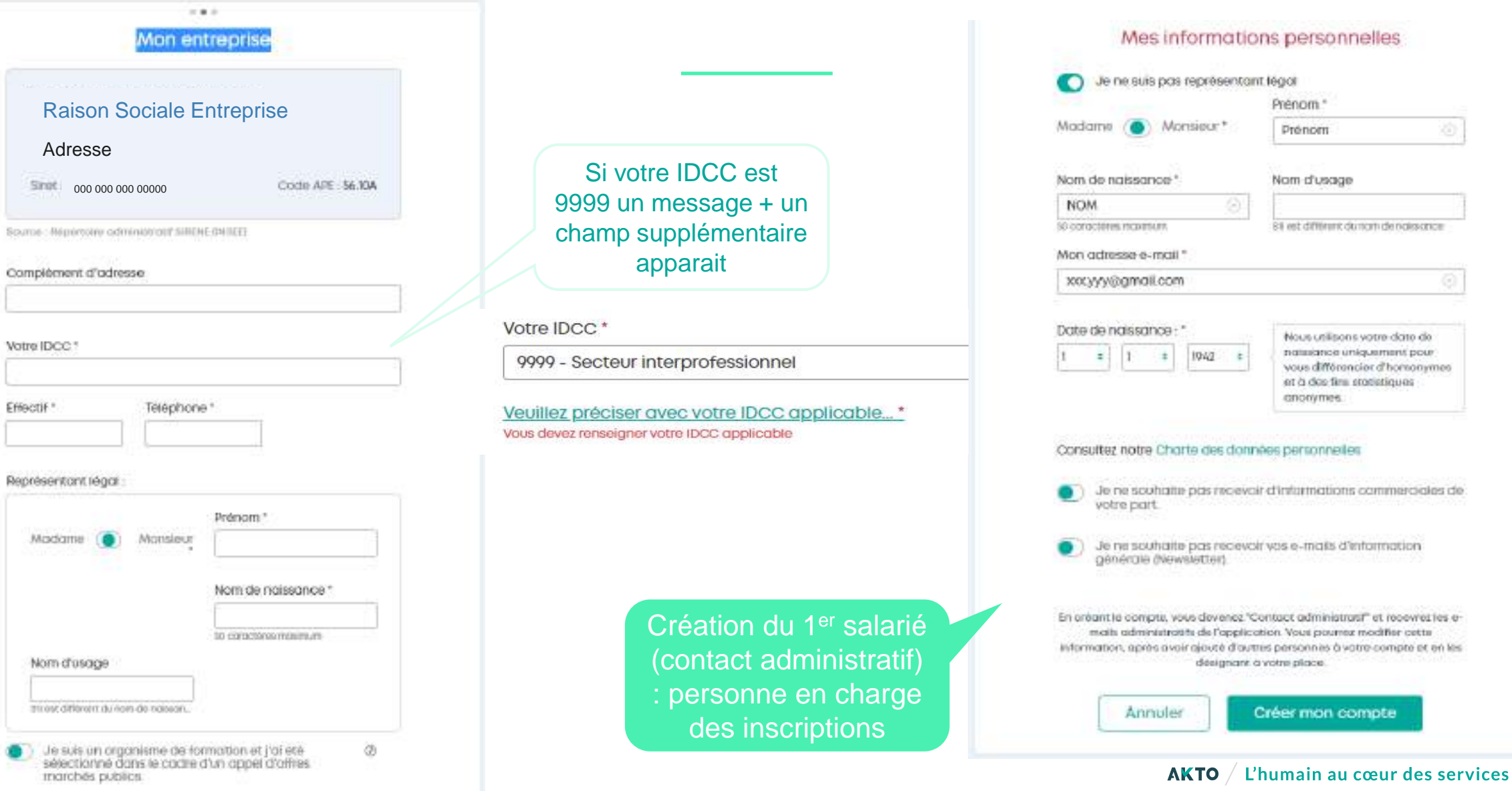

#### **Activation du compte**

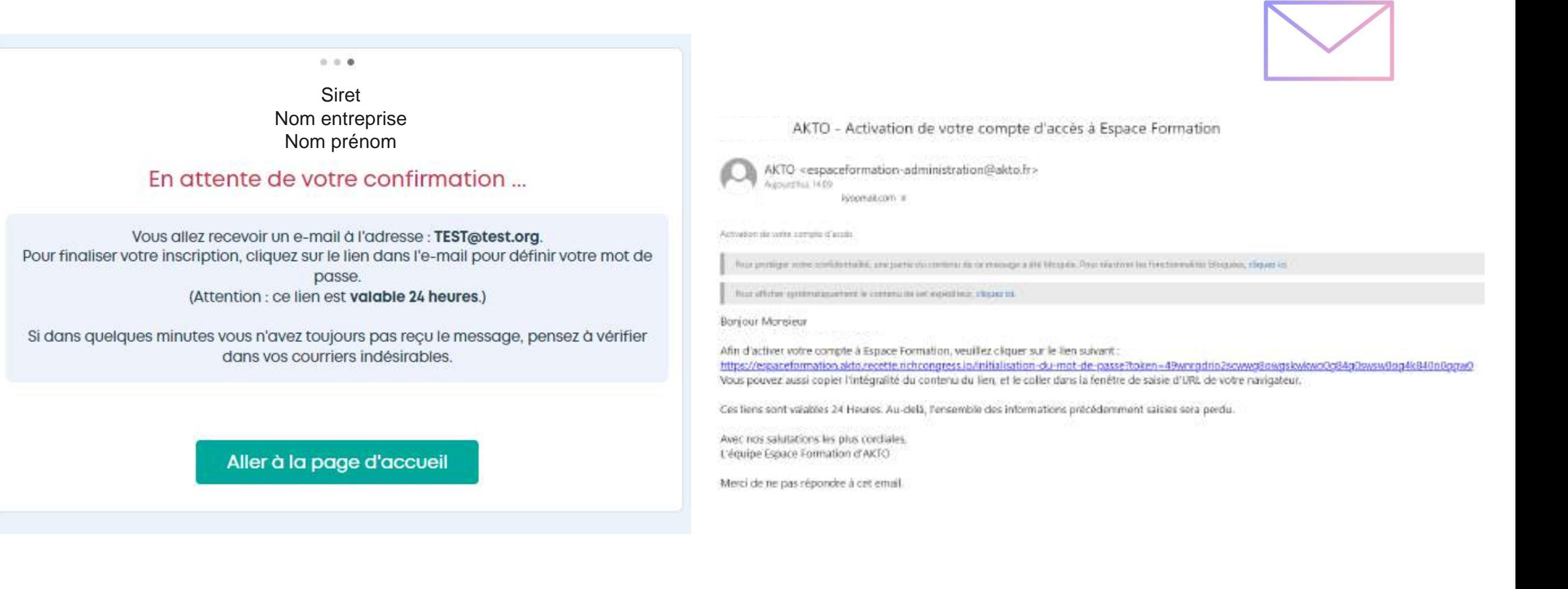

#### Création du mot de passe

#### Initialisation de votre mot de passe

Veuillez saisir deux fois un mot de passe identique.

#### Nouveau mot de passe

Votre mot de passe doit remplir les conditions suivantes :

- $\rightarrow$  Au moins 12 caracteres
- $\rightarrow$  Au moins une majuscule
- $\rightarrow$  Au moins une minuscule
- $\rightarrow$  Au moins un chiffre
- Au moins un caractère spécial

#### Confirmation du mot de passe

- Identique au nouveau mot de passe

**Votre compte Espace** Formation est créé !

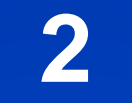

### <span id="page-11-0"></span>Création des salariés

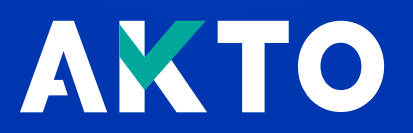

### Menu d'accueil

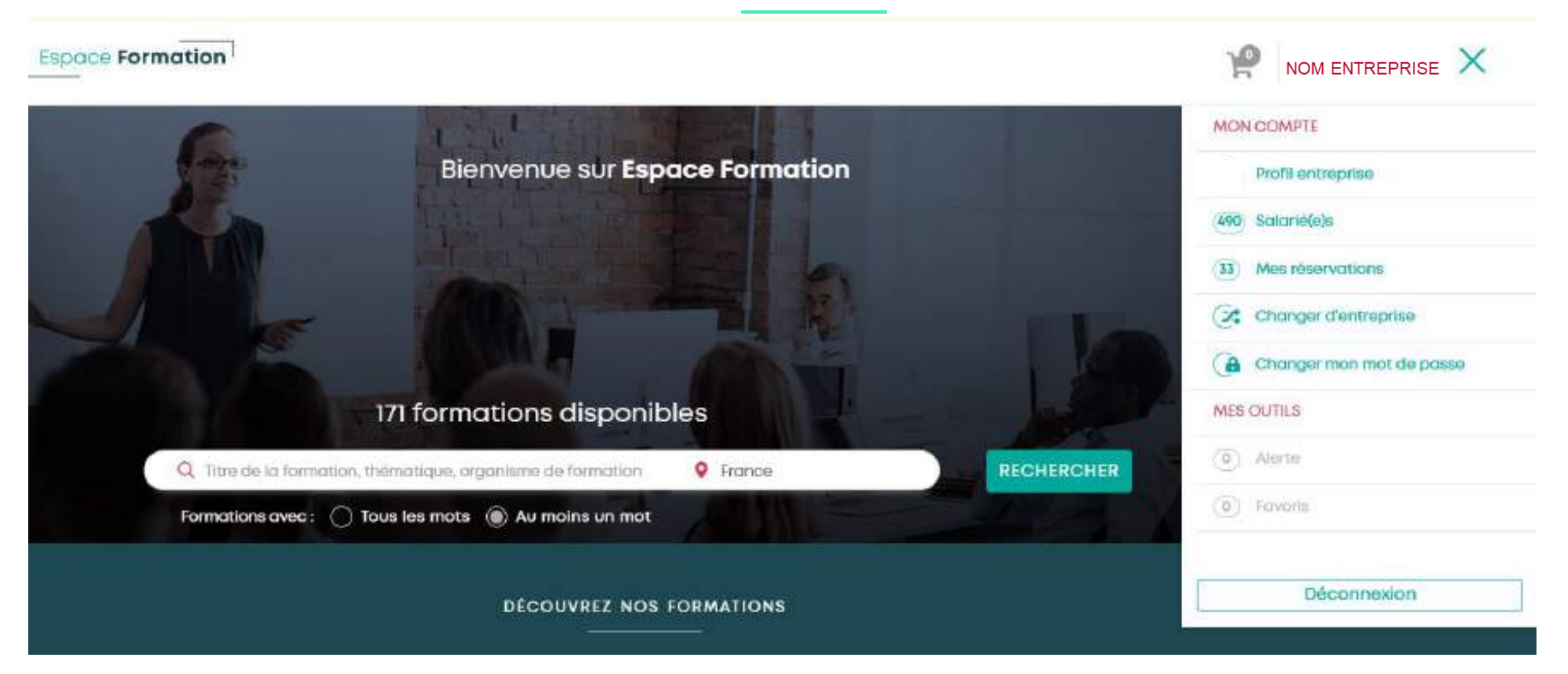

## Mes salariés

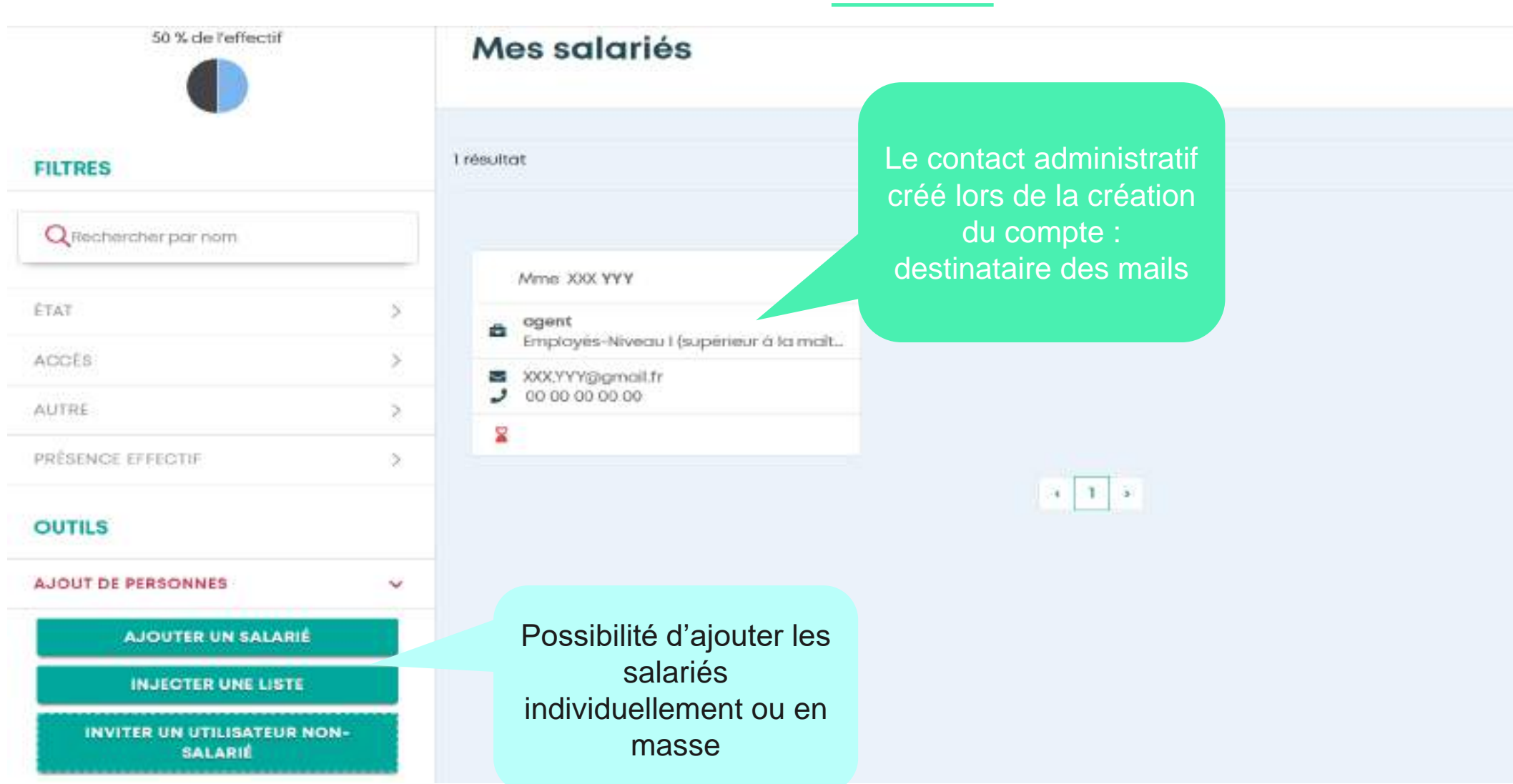

u cœur des services

#### Zoom sur l'import en masse

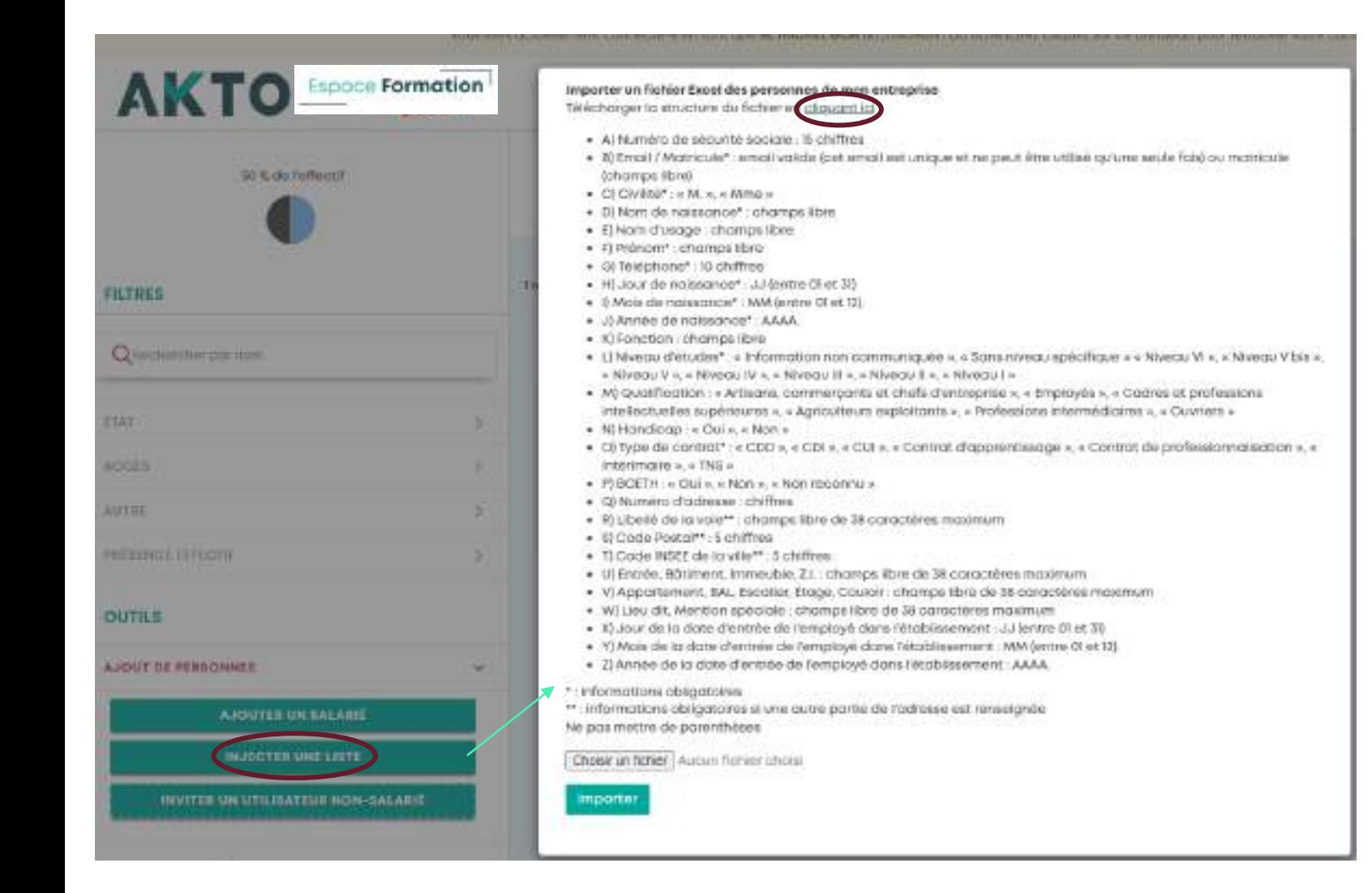

Attention à bien respecter tous les champs

#### Numéro de téléphone 00-00-00-00-00 Ma fiche salariée Date de naissance \*: 01 Юī 1942 Niveau d'étude Niveau I (supérieur à la maîtrise) u O Oui ® Non O Non reconnu **SOETH (Seneficiaires de l'Obligation d'Emploi des** Données personnelles **Travailleurs Handicapés)** Sans accès : Ne peut pas se connecter Accès salarié: Peut réaliser une demande de Handicap O Oui \* Non Parcourir formation auprès de son responsable Accès entreprise restreint (manager) : Peut inscrire des personnes, mais n'a pas d'accès au menu Tout accès : Peut inscrire tous les salariés et Numéro de sécurité sociale **Bans** googs accède à l'ensemble des paramètres de l'entreprise. **RENSEIGNER** Type de contrat Date d'entrée dans l'établissement  $1.7 -$ CD E-mail O Matricule L'adresse mail est Fongtian Madame Monsieur fortement conseillée pour l'envoie des Qualification Prénom convocationsOuvriers Employés Professions intermediaires Cadres et professions Agriculteurs exploitants Artisans, commercants et Nom de naissance \* Nom d'usage intellectuelles supérieures chefs d'entreprise Tous les champs sont obligatoires Adresse de résidence Adresse Veuillez saisir l'adresse... ANNUUER **ENREGISTRER**  $Intro@ - Båtiment - Immeuble - Z.L. (+)$ App. - BAL - Escalier - Étage - Coulair (e) Seul le numéro de sécurité sociale, le nom d'usage, l'adresse et la date Lieu-dit - Mention spéciale (+) d'entrée dans l'entreprise ne sont pas des données obligatoires

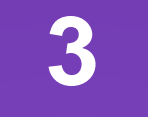

### <span id="page-16-0"></span>Inscription à une formation

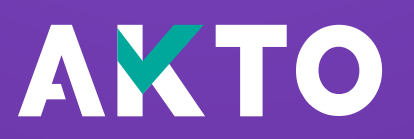

#### Recherche d'une formation

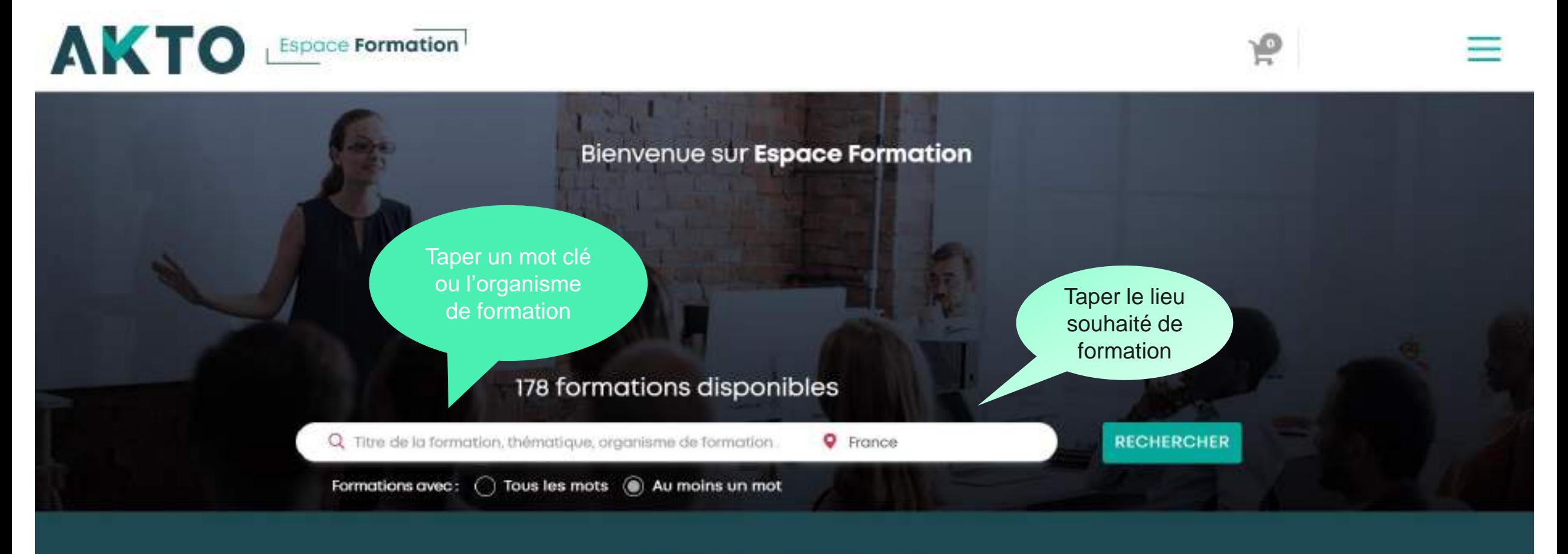

DÉCOUVREZ NOS FORMATIONS

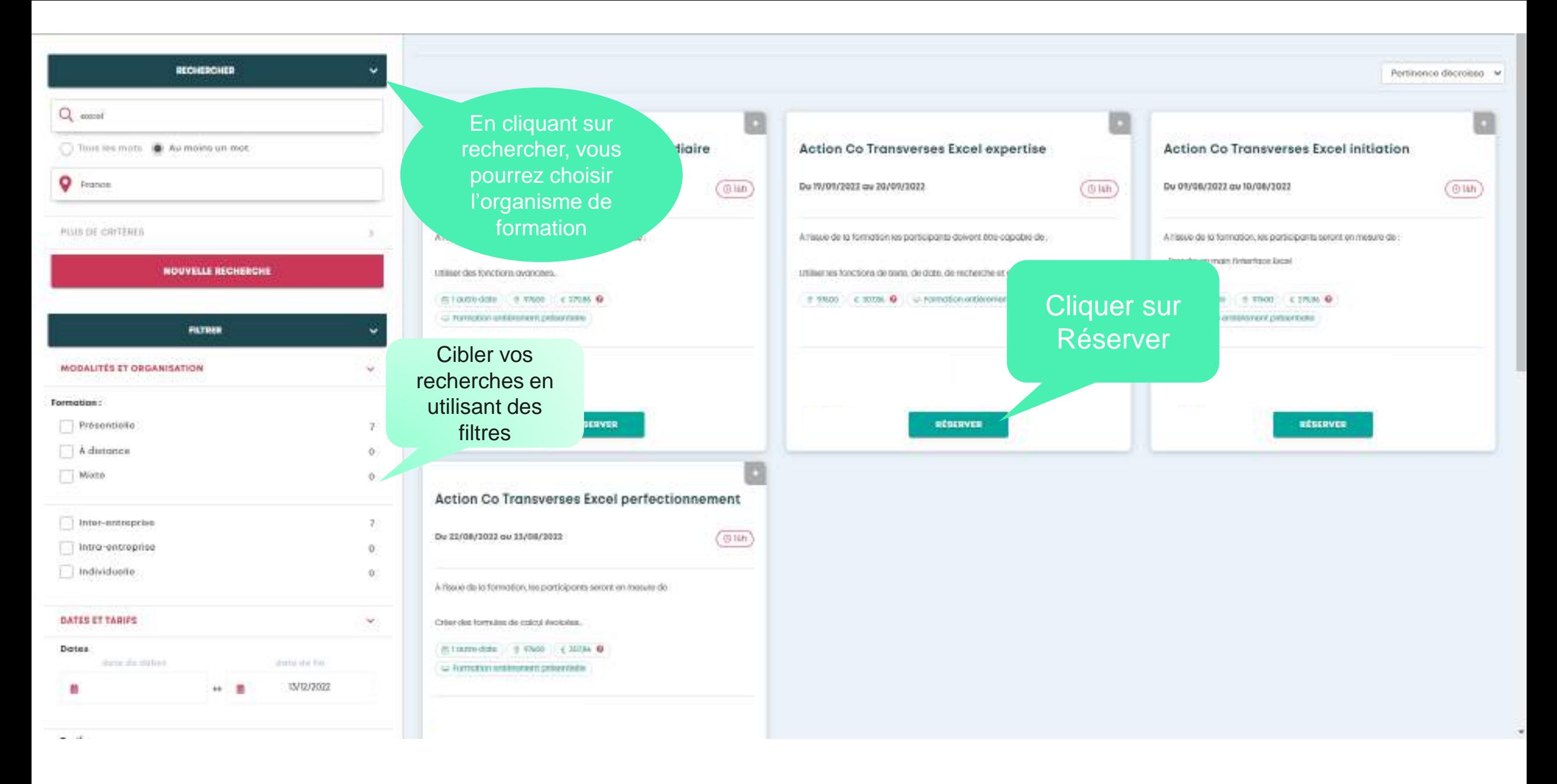

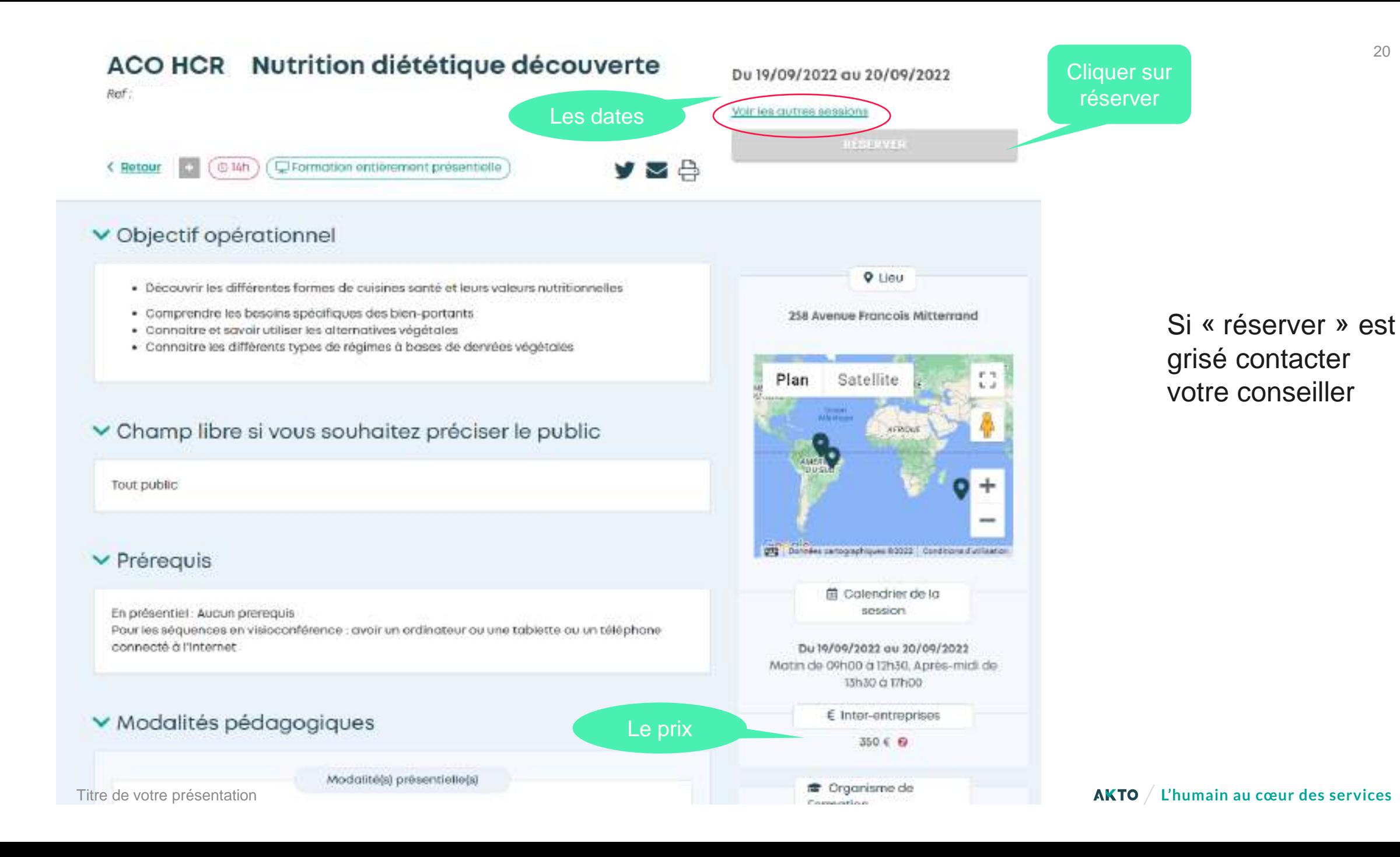

20

### Sélection des participants

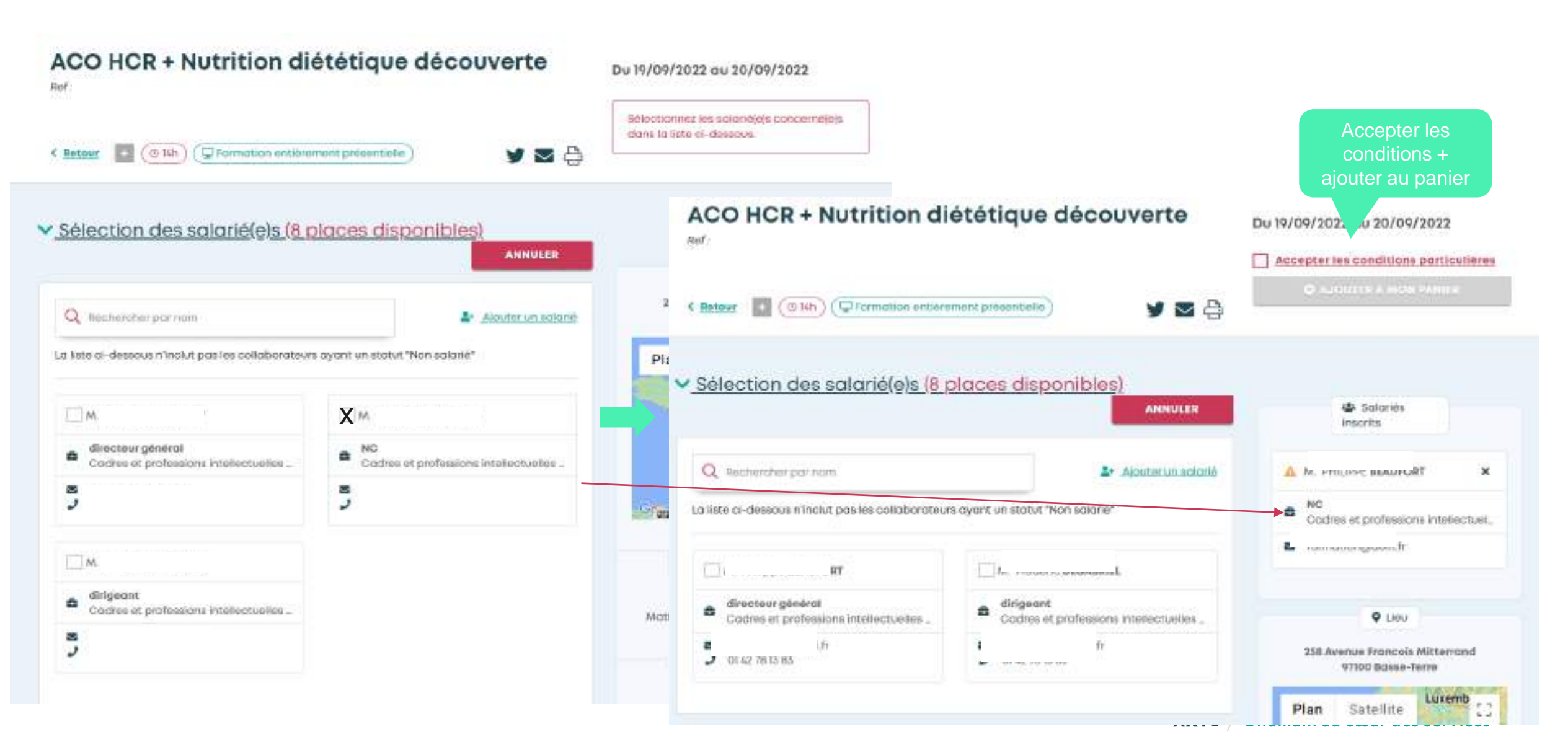

## Validation de l'inscription

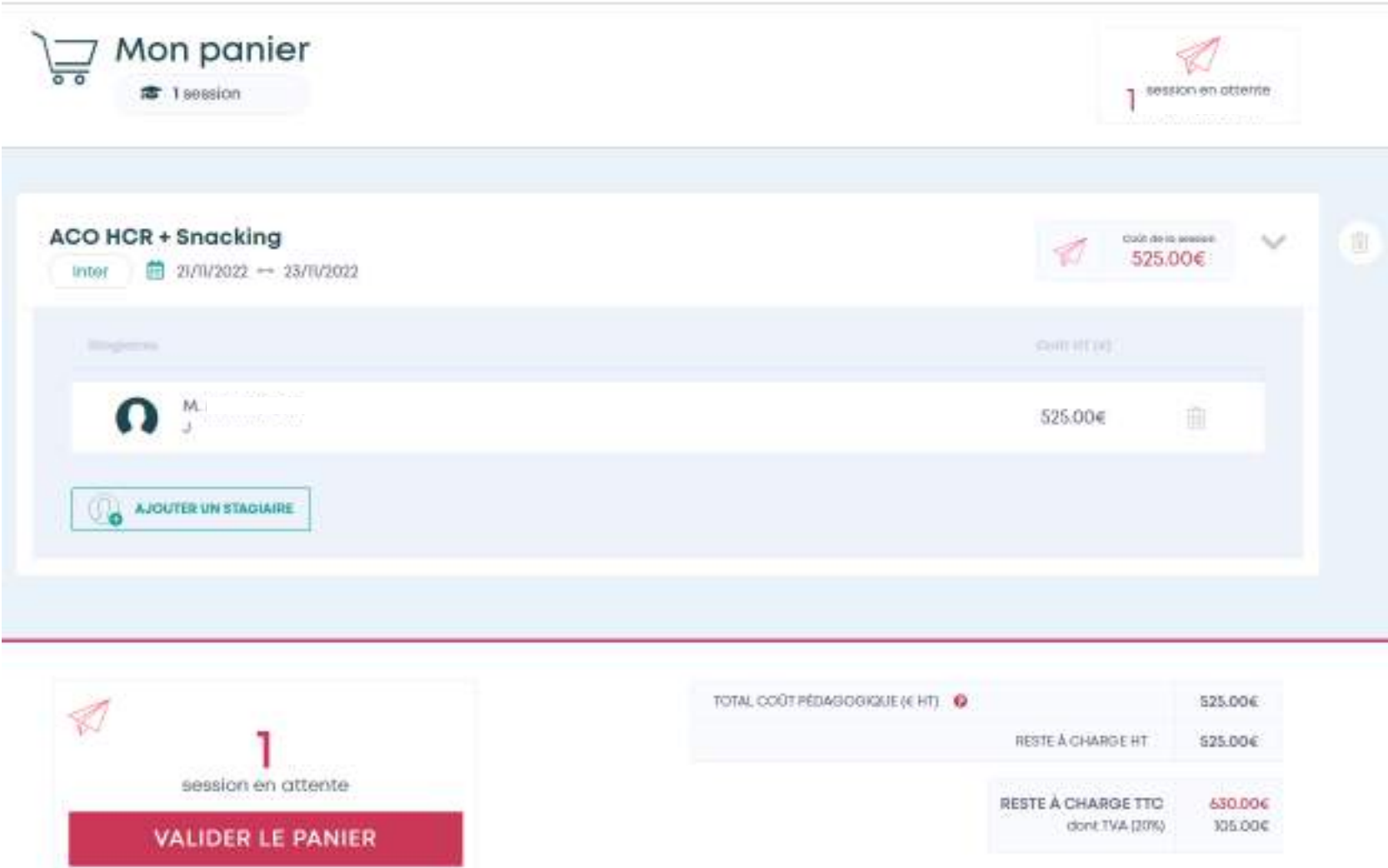

Un bulletin de réservation vous est envoyé en parallèle. La pré-inscription est finalisée.

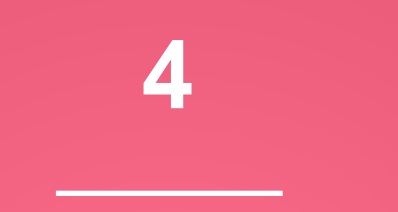

#### <span id="page-22-0"></span>Gestion des réservations

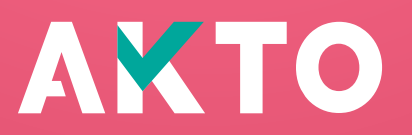

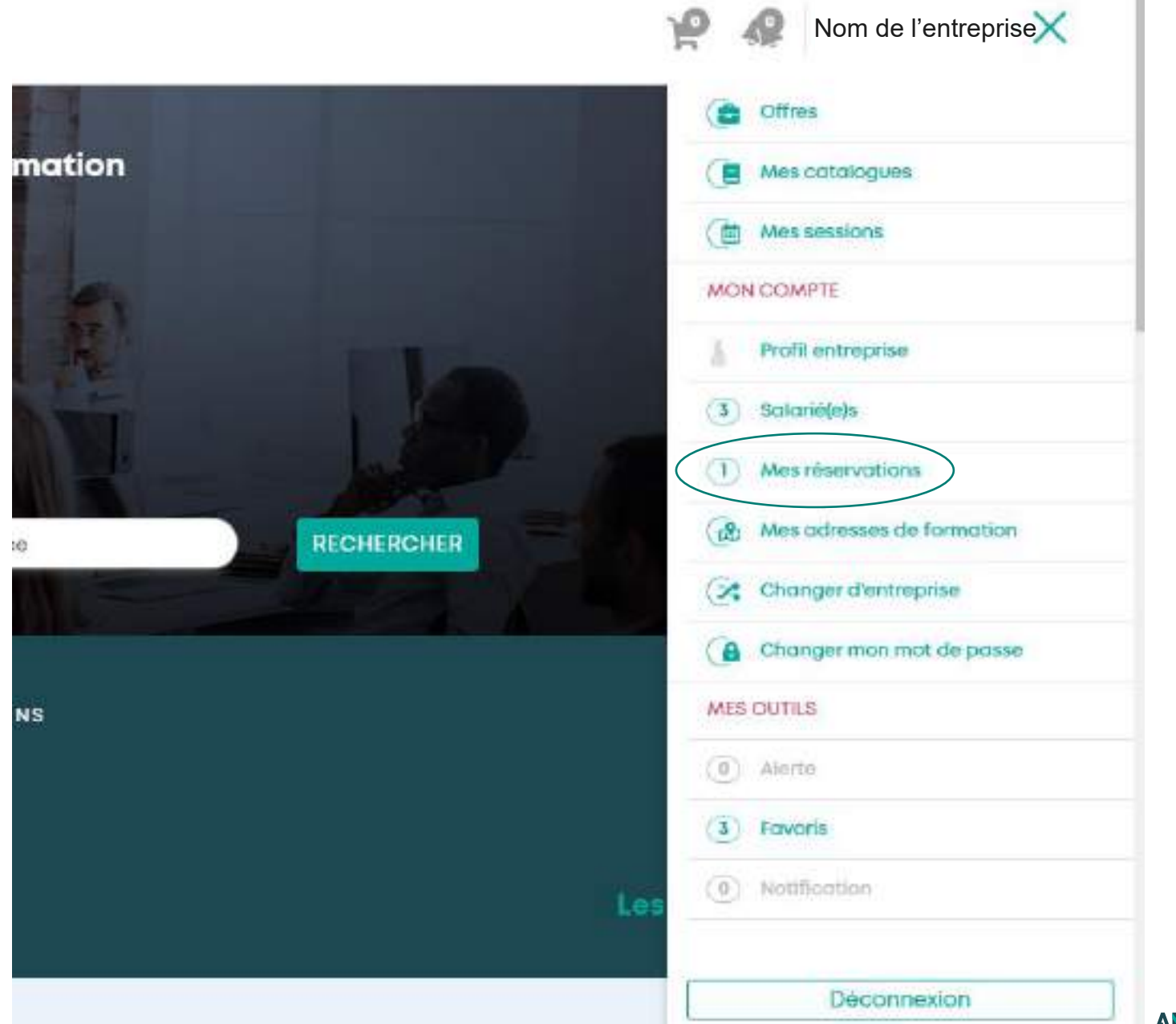

#### Mes salariés / Mes réservations

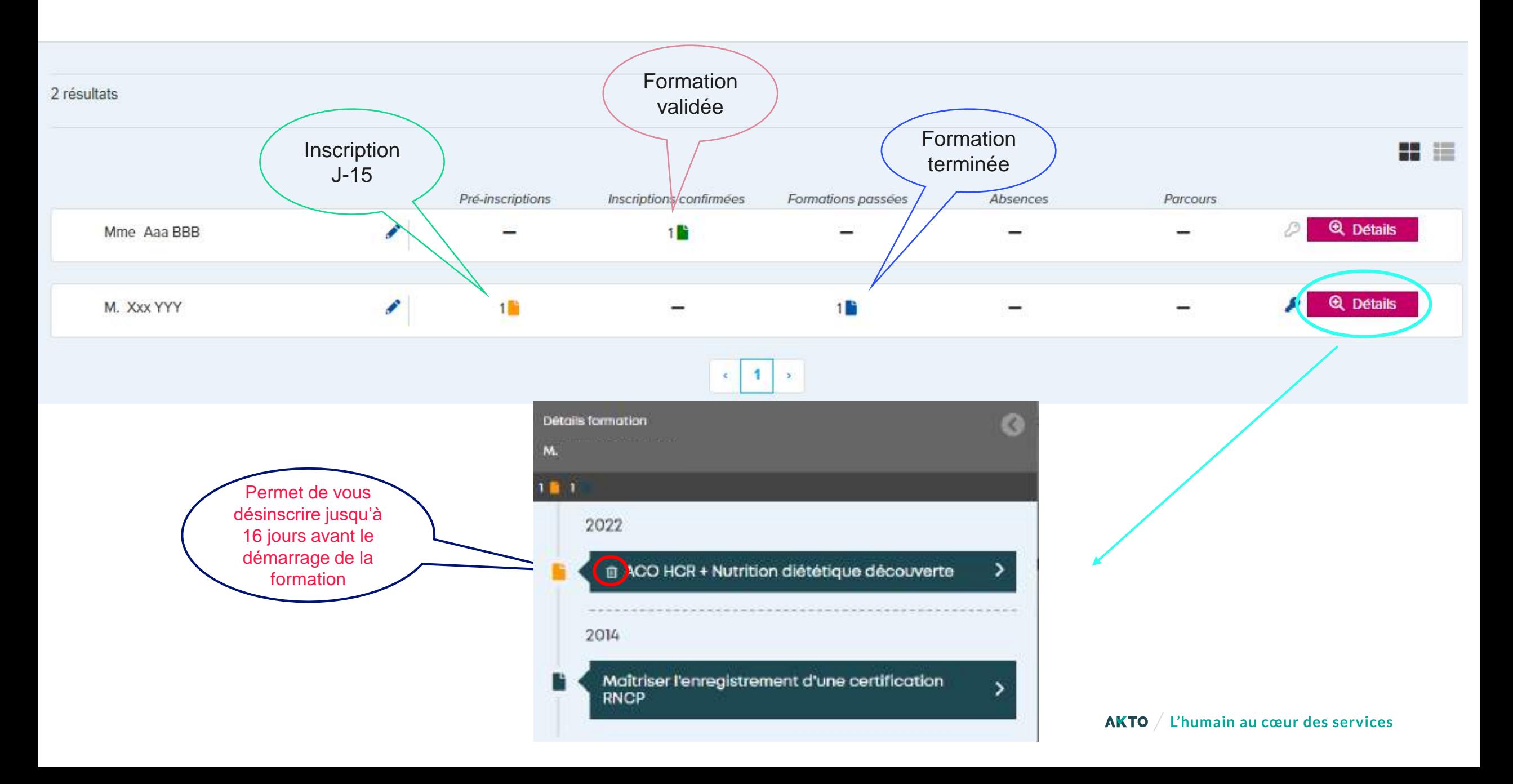

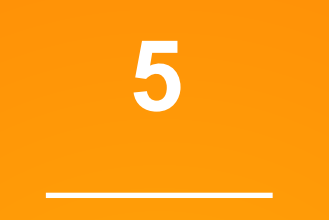

### Aide en ligne

#### <span id="page-25-0"></span>(Lien): Aide en ligne | Espace formation (akto.fr)

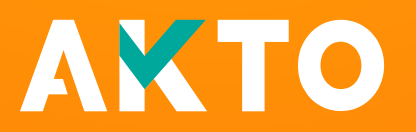

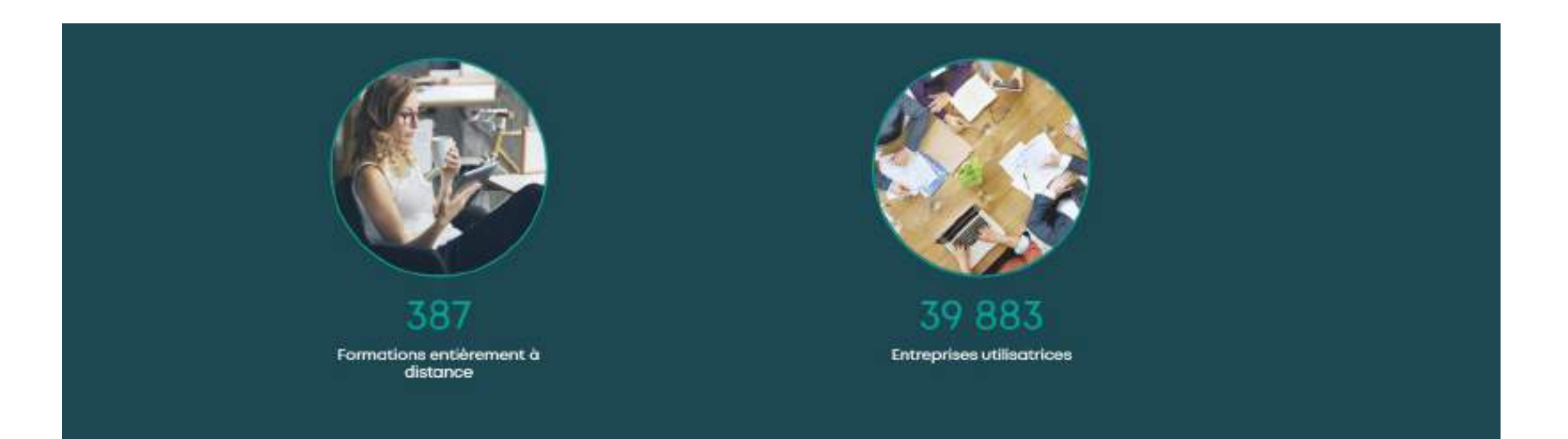

Espace formation propose une offre de formation sélectionnée en accord avec les partenaires sociaux de la branche et les priorités définies. Sur Espace Formation, vous ne trouvez que des formations de qualité. Toutes les formations sont retenues par appel d'offres et répondent à des critères très précis. Retrouvez sur cette plateforme des formations partout en France, en présentiel et à distance.

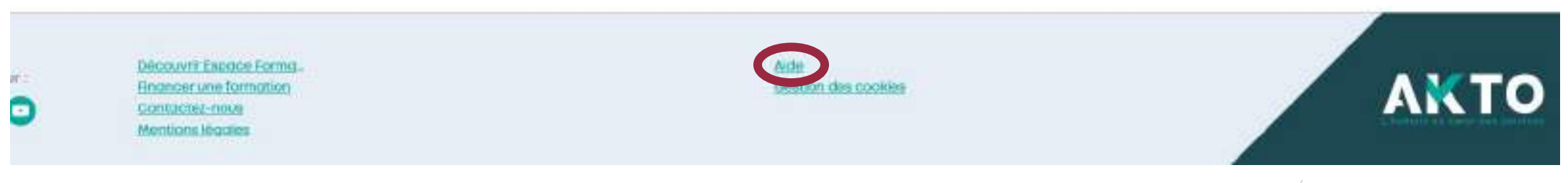

#### **Je trouve réponse à ma problématique**

#### **Comment puis-je gérer plusieurs entreprises?**

J'ai plusieurs entreprises à gérer, comment puis-je créer celles-ci ? [Je clique ici](https://infos-espaceformation.akto.fr/aide/comment-puis-je-gerer-plusieurs-entreprises)

#### **Comment intégrer mes salariés?**

Comment procéder pour faire un import de mon fichier salarié [Je clique ici](https://infos-espaceformation.akto.fr/aide/comment-puis-je-integrer-mes-salaries-dans-espace-formation)

#### **Comment actualiser mes salariés dans mon compte ?**

J'ai créé des salariés dans Espace Formation et je veux mettre la liste à jour [Je clique ici](https://infos-espaceformation.akto.fr/aide/comment-actualiser-mes-salaries-dans-mon-compte)

#### **Comment suivre mes réservations ?**

J'ai effectué des inscriptions sur Espace Formation et je souhaite connaître l'avancement des dossiers ? [Je clique ici](https://infos-espaceformation.akto.fr/aide/comment-suivre-mes-reservations)

#### **Comment annuler une inscription ?**

Comment puis-je faire pour supprimer une inscription et à quelles conditions ? [Je clique ici](https://infos-espaceformation.akto.fr/aide/comment-puis-je-annuler-une-inscription-et-sous-quelles-conditions)

<span id="page-28-0"></span>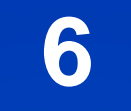

#### **Process**

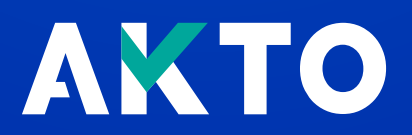

### Plateforme Espace Formation - Process

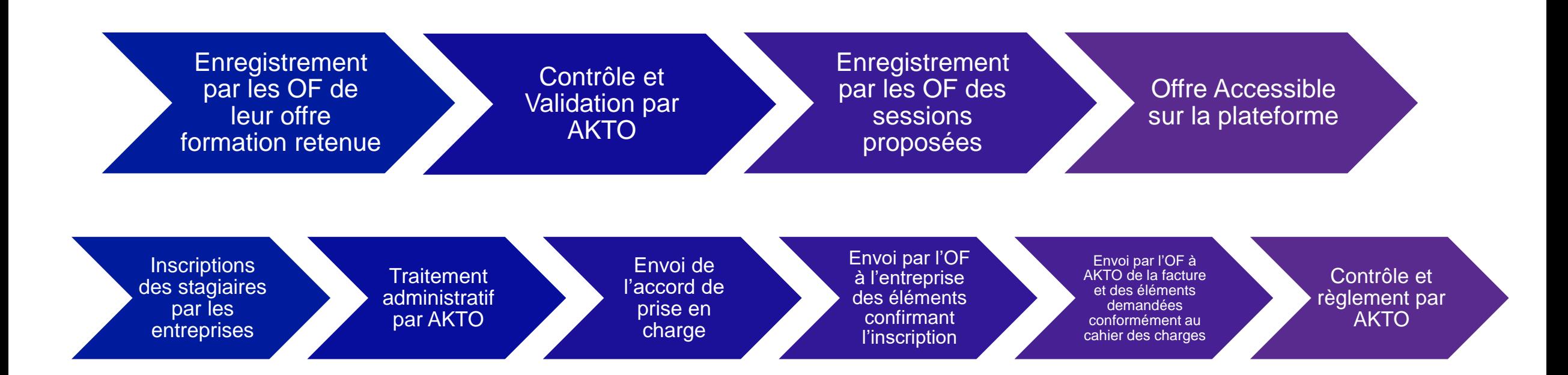

**Point de vigilance** : Afin de garantir que les actions de formation réalisées soient bien prises en charge, l'inscription des stagiaires devra être faite au plus tard 16 jours avant le démarrage de la session.

31**Pour toute question concernant l'utilisation d'Espace Formation, vous pouvez adresser un mail à votre conseiller. Ses coordonnées sont disponibles sur votre extranet AKTO** 

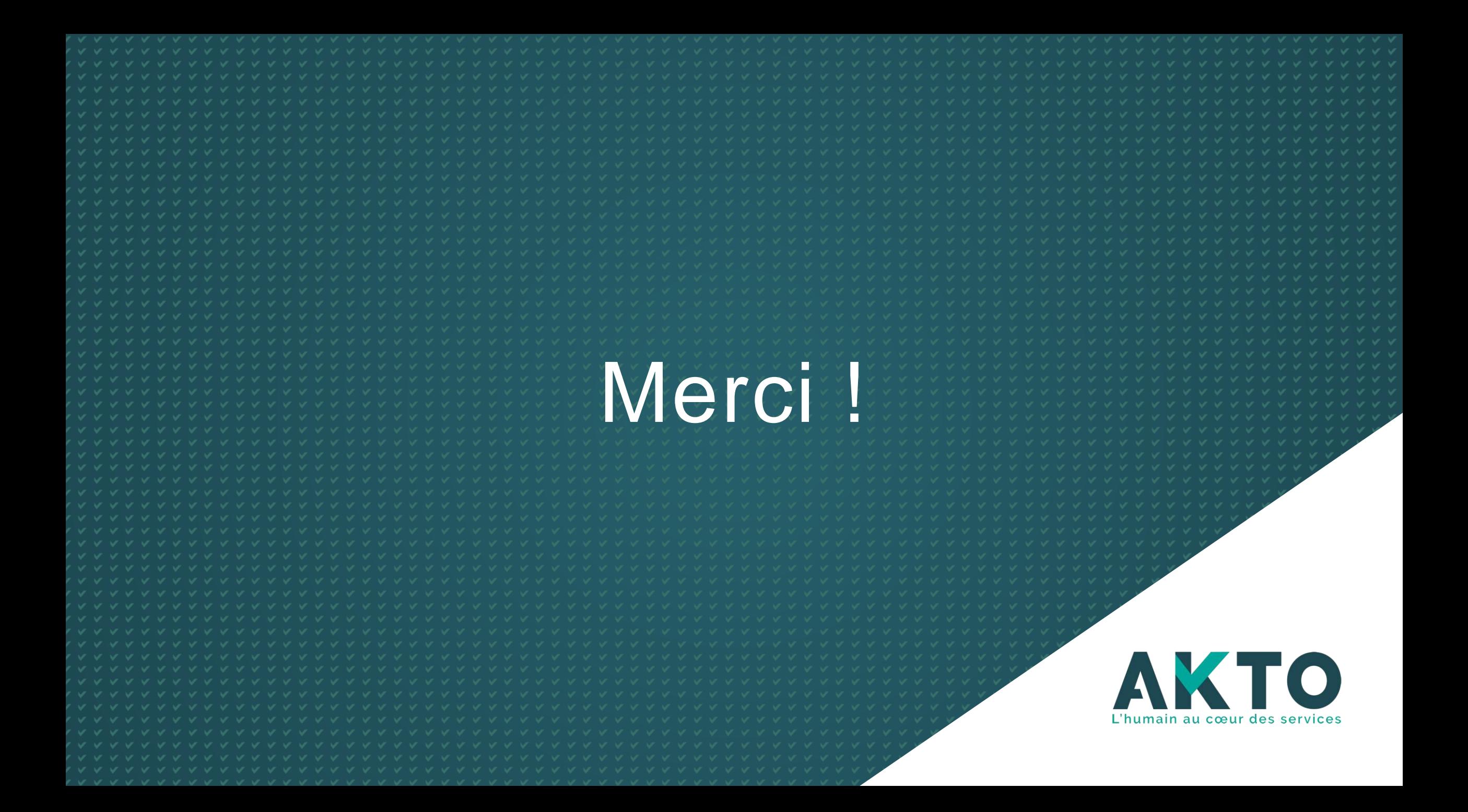